## Spreading

Spreading demo: <https://youtu.be/7DT4-Zfpum8>

Go to:<https://makecode.microbit.org/>

Make sure that you have added the Kitronik Halo LED extension (instructions are in Rainbow Rotate).

Make two variables – forward and backward.

Start off the variables at the 0 and 60.

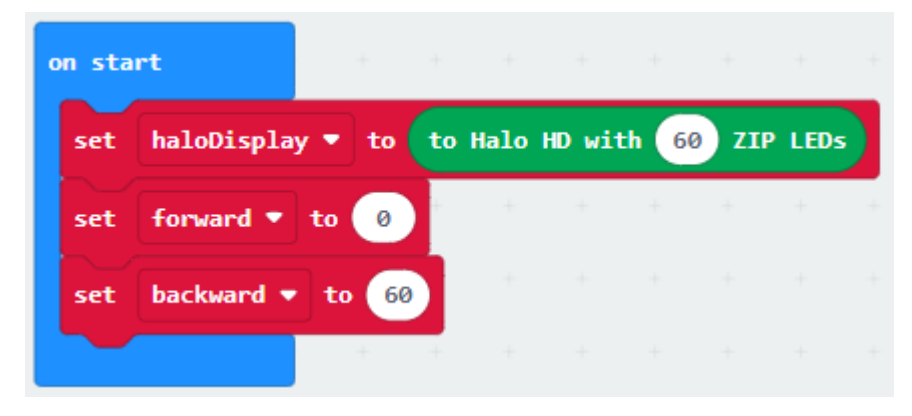

In the forever loop, move the lights out one space and show it.

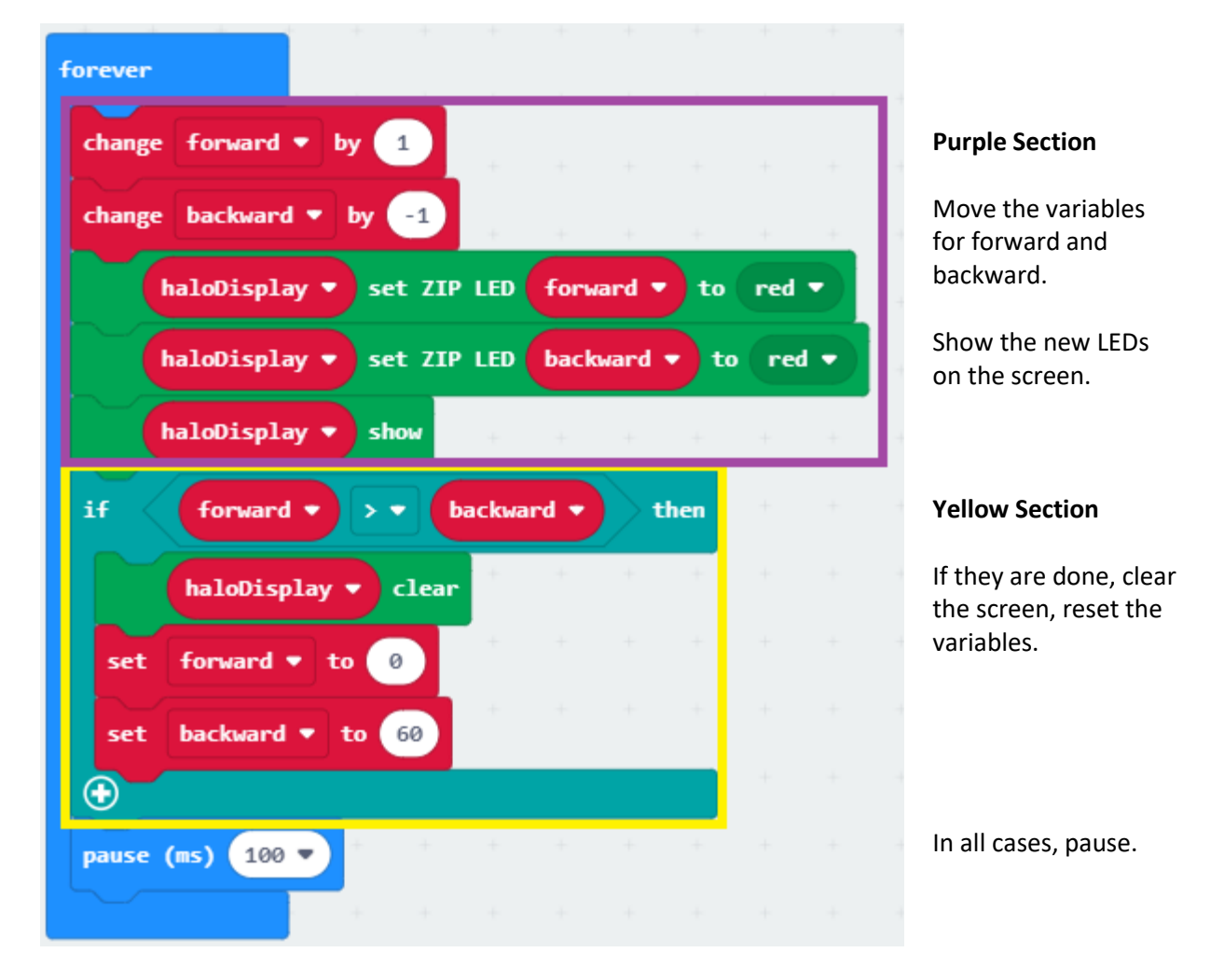